# **Interfejs komunikacyjny**

# **RUD-1 v1.0**

*Wersja dokumentu: Rev. A* 

# $C \in$

**Instrukcja u ż ytkowania** 

## **Budowa i Przeznaczenie**

Interfejs RUD-1 jest uniwersalnym, przenośnym interfejsem komunikacyjnym dedykowanym dla urządzeń kontroli dostępu Roger. Urządzenie zostało zaprojektowane głównie z myślą o tych instalatorach którzy korzystają z komputerów typu laptop do obsługi i konfiguracji kontrolerów oraz czytników produkcji Roger. Oprócz małych rozmiarów i łatwości podłączenia do portu USB zaletą urządzenia jest posiadanie wewnętrznej przetwornicy napięcia 12VDC/120mA, które może być użyte do zasilania programowanego urządzenia bez konieczności stosowania dodatkowego zasilacza. RUD-1 jest zasilany bezpośrednio z gniazdka USB i nie wymaga podłączania zewnętrznego zasilania.

Interfejs RUD-1 może być wykorzystywany w następujących sytuacjach:

- Do komunikacji z systemem kontroli dostępu RACS
- Do konfiguracji i obsługi kontrolerów dostępu serii PR z poziomu programu PR Master
- Do konfiguracji i obsługi czytników zbliżeniowych serii PRT-EM i PRT-MF z poziomu programu RARC
- Do aktualizacji oprogramowania firmowego kontrolerów serii PR
- Do aktualizacji oprogramowania firmowego czytników serii PRT-EM i PRT-MF
- W innych aplikacjach jako konwerter USB na RS485

RUD-1 jest obsługiwany przez następujące wersje programów:

- PR Master v4.3
- RARC v1.3
- RogerISP v4.0

Uwaga: Przed podłączeniem interfejsu do komputera należy zainstalować odpowiednie sterowniki które można pobrać z strony producenta ( www.roger.pl ).

## **Opis Funkcjonalny**

RUD-1 może pracować w dwóch zasadniczo różniących się scenariuszach: jako zwykły interfejs komunikacyjny do systemu RACS lub kontrolerów dostępu serii PR albo do komunikacji z czytnikami zbliżeniowymi serii PRT-EM i PRT-MF. Dla każdej z tych wymienionych sytuacji obowiązują odmienne zasady podłączeń elektrycznych które zostały wyjaśnione na schematach umieszczonych n a końcu tej instrukcji. Programy PR Master v4.3 i RARC v1.3 samodzielnie konfigurują RUD-1 do właściwego trybu pracy który wynika z funkcji danego programu. W przypadku programu RogerISP v4.0 użytkownik musi dokonać wyboru trybu pracy interfejsu we własnym zakresie wg następujących zasad:

- Wybierz opcje **USB-RS485 Converter** gdy chcesz aktualizować oprogramowanie firmowe w kontrolerach serii PRxx1 lub PRxx2
- Wybierz **Device programmer** jeśli chcesz aktualizować oprogramowanie w czytnikach serii PRT-EM lub PRT-MF

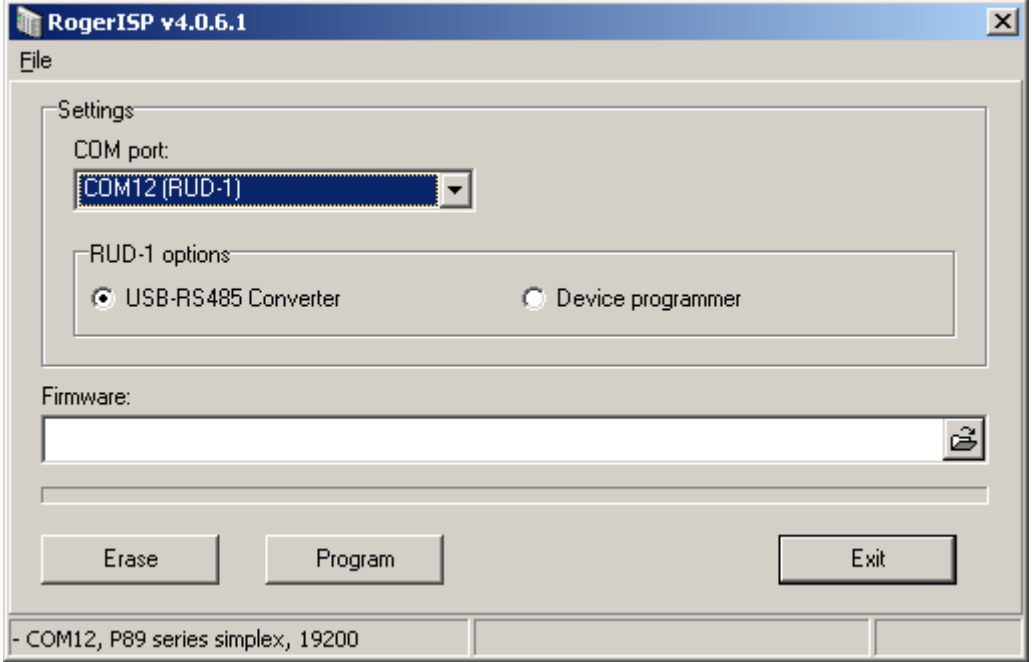

#### **Sygnalizacja LED**

Interfejs RUD-1 posiada jedną, dwukolorową diodę sygnalizacyjną LED. Dioda ta świeci na zielono w czasie wysyłania danych lub na czerwono gdy dane są odbierane.

#### **Wyj ś cie zasilania 12VDC**

Interfejs udostępnia wyjście zasilania 12VDC które może być użyte do zasilania programowanego urządzenia (czytnika lub kontrolera). Wyjście to może dostarczyć prądu o wartości do 120mA.

Uwaga: Przekroczenie prądu 120mA może spowodować zakłócenia w działaniu portu USB a nawet w skrajnym przypadku doprowadzić do jego uszkodzenia o ile port ten nie posiadał wewnętrznych zabezpieczeń przed przeciążeniem prądowym.

#### **Linie RS485**

Transmisja w standardzie RS485 jest realizowana na dwóch liniach oznaczonych odpowiednio A i B. Kontrola przepływu (sterowanie nadawanie-odbiór) jest realizowana

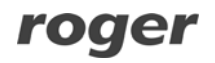

automatycznie wg następującej zasady: domyślnie linie A i B są ustawione w trybie odbioru i automatycznie przełączają się do trybu nadawania z chwila pojawienia się danych transmitowanych od strony PC. Powrót linii do trybu odbioru odbywa się niezwłocznie z chwilą opróżnienia bufora nadawczego portu szeregowego. Formuła sterowania nadawanie-odbiór umożliwia zastosowanie interfejsu RUD-1 w wielu innych aplikacjach niż obsługa urządzeń kontroli dostępu Roger niemniej w każdym przypadku przydatność interfejsu do indywidualnych zastosowań musi być wcześniej potwierdzona odpowiednimi testami.

Uwaga: Prawidłowa komunikacja pomiędzy rożnymi urządzeniami za pośrednictwem standardu RS485 wymaga aby urządzenia te miały wspólny potencjał odniesienia (wspólny minus zasilania). Gdy urządzenie z którym odbywa się komunikacja (czytnik lub kontroler) jest zasilane bezpośrednio z interfejsu RUD-1 to warunek ten jest zapewniony automatycznie. W przypadku gdy programowane urządzenie jest zasilane z innego źródła zasilania lub ma własny wbudowany zasilacz to pomiędzy zacisk GND interfejsu RUD-1 a minusem zasilania urządzenia zewnętrznego należy wykonać dodatkowe połączenie elektryczne (mostek).

## **Linie TXD I RXD**

Linie TXD i RXD są wykorzystywane w sytuacji gdy interfejs RUD-1 współpracuje z czytnikami serii PRT-EM i PRT-MF. Linie te dostarczają stanów logicznych na poziomie 0/12V i nie są kompatybilne ani z standardem elektrycznym RS485 ani RS232.

## **Linie RTS I CTS**

Linie RTS i CTS mogą być wykorzystywane do ulepszenia procesu komunikacji pomiędzy komputerem zarządzającym a systemem kontroli dostępu RACS 4. Ich wykorzystanie nie jest obligatoryjne a efekty ich zastosowania uwidaczniają się jedynie w przypadku systemów wyposażonych w centralę CPR pracującą z minimum 15-20 kontrolerami dostępu. Podobnie jak w przypadku linii TXD i RXD linie te dostarczają stanów logicznych na poziomie 0/12V i nie są kompatybilne ani z standardem elektrycznym RS485 ani RS232.

Uwaga: Wykorzystanie linii RTS/CTS do komunikacji systemem RACS jest możliwe tylko w nowszych wersjach oprogramowania systemu RACS które wspiera komunikację z wykorzystaniem linii RTS i CTS.

## **Instalacja Urz ą dzenia**

Przed pierwszym podłączeniem interfejsu do komputera należy zainstalować odpowiednie sterowniki pobrane z strony producenta (WWW.roger.pl). Producent udostępnia sterowniki do następujących systemów operacyjnych: Windows 98, Me, XP, VISTA, Windows Server 2003, Linux (kernel 2.4.20 i nowsze), Apple Mac OS 8, 9, Mac OS X. Po podłączeniu interfejsu do gniazda USB w komputerze pojawia się nowy port szeregowy. Istnienie tego portu można ewentualnie potwierdzić z poziomu Menadżera urządzeń systemu Windows. Programy dostarczane przez firmę Roger (PR Master, RARC i RogerISP) automatycznie rozpoznają konkretny typ zastosowanego interfejsu komunikacyjnego i na liście dostępnych portów szeregowych obok numeru portu wyświetlają w nawiasach jego nazwę np. COM4 (RUD-1) co ułatwia znacznie ich identyfikacie.

Wykonywanie połączeń elektrycznych pomiędzy RUD-1 a urządzeniem powinno być wykonane przy interfejsie odłączonym od komputera. Interfejs RUD-1 może być wetknięty bezpośrednio do gniazda USB komputera lub za pośrednictwem dostarczonego w komplecie kabla typu USB A-A o długości 1.5m lub innego niemniej maksymalna długość kabla USB nie może przekraczać 5m. Zabrania się wykonywania przeróbek oryginalnych kabli. Jedyną dozwolona formą przedłużania kabla jest zastosowanie fabrycznych przedłużaczy.

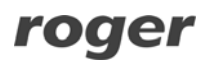

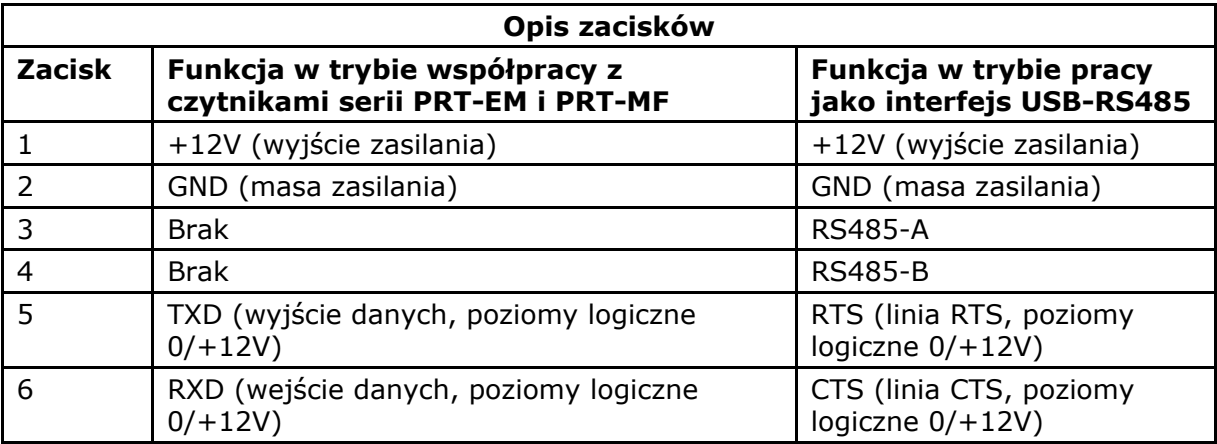

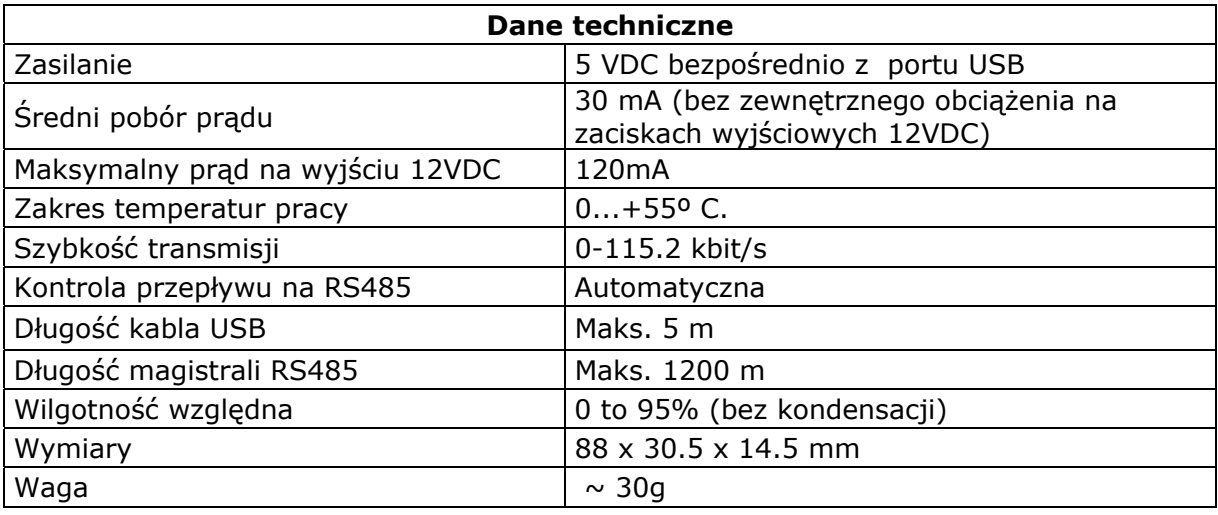

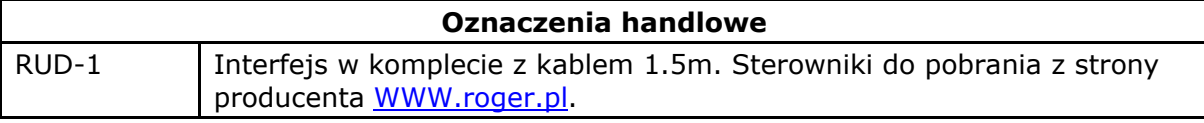

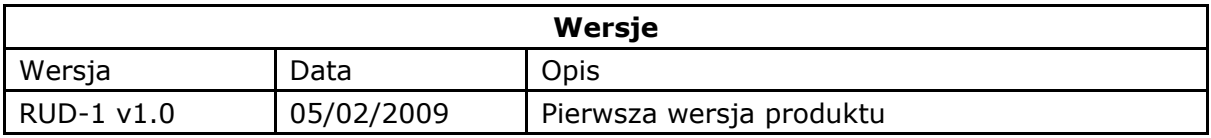

roger

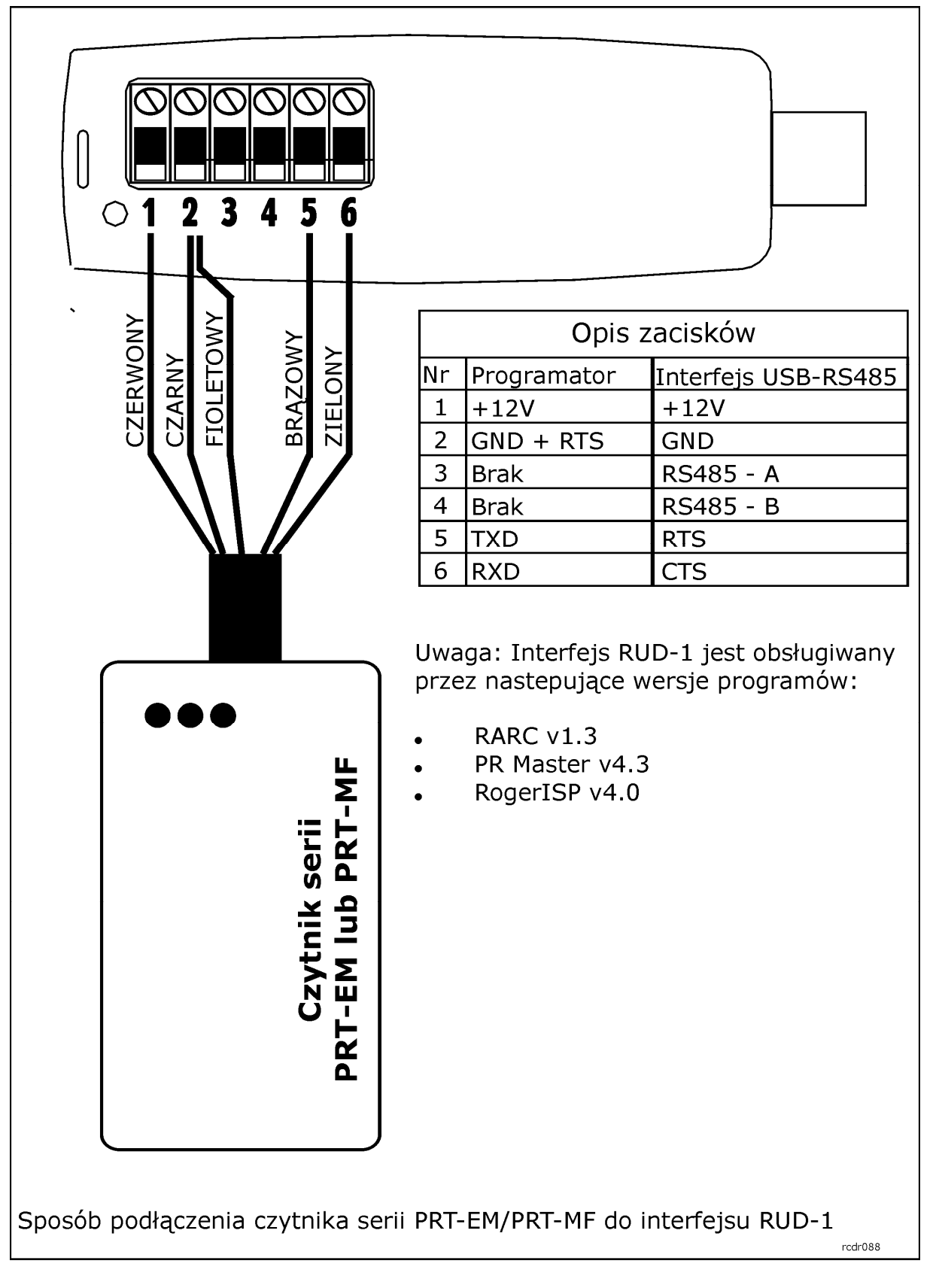

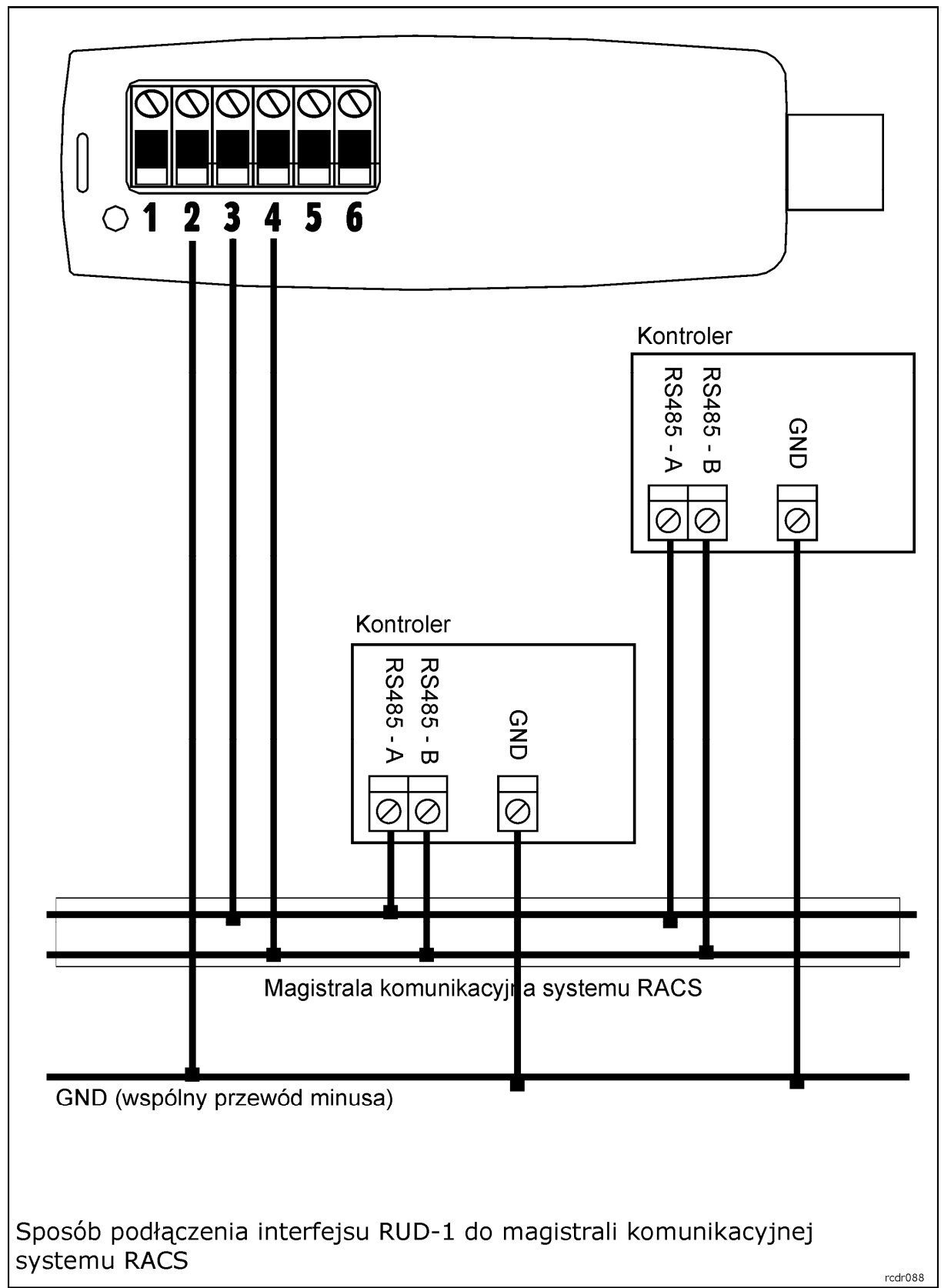

 $rcdr088$ 

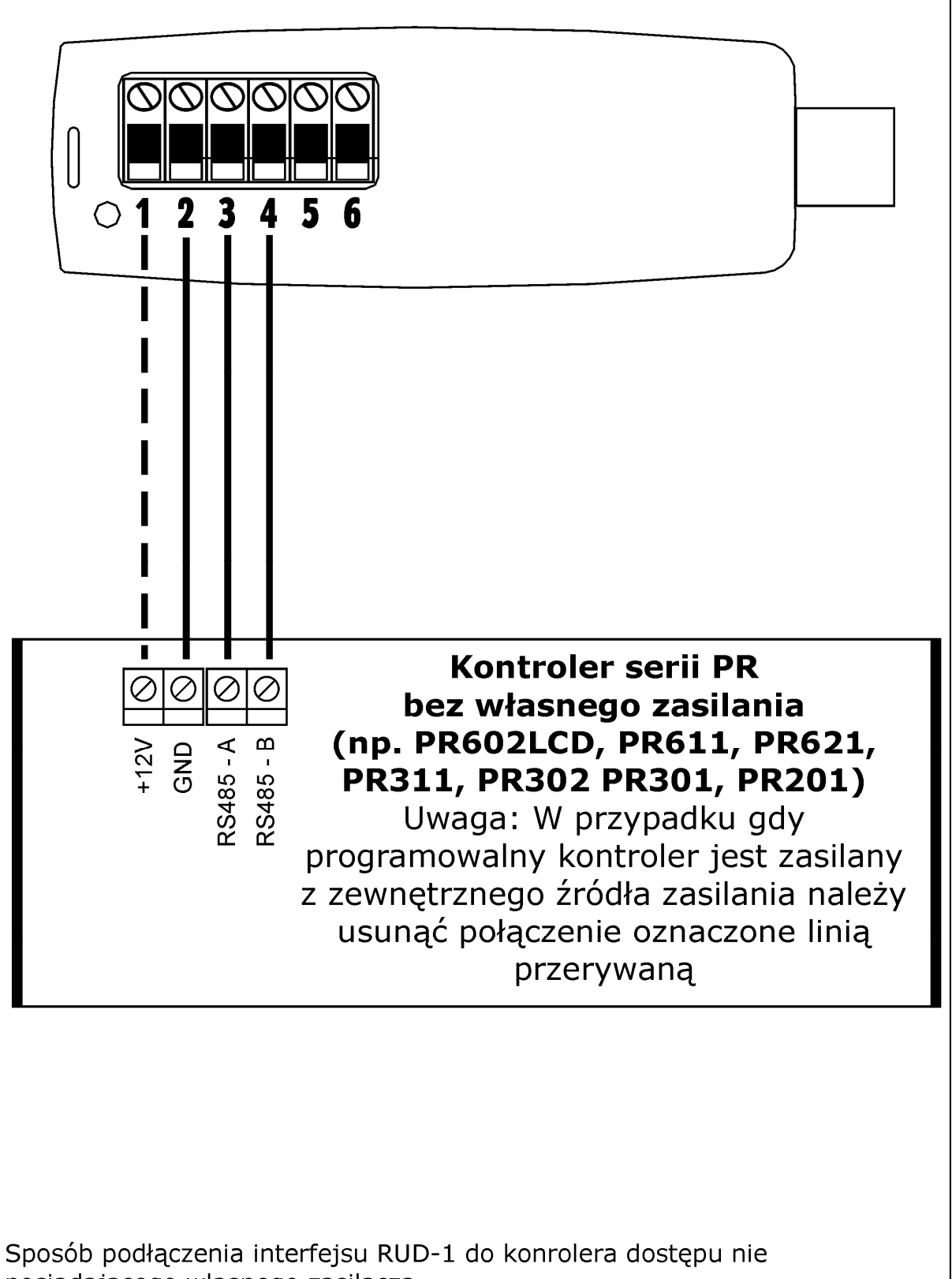

posiadającego własnego zasilacza

![](_page_8_Figure_3.jpeg)

roger

![](_page_9_Picture_3.jpeg)

Symbol ten umieszczony na produkcie lub opakowaniu oznacza, że tego produktu nie należy wyrzucać razem z innymi odpadami gdyż może to spowodować negatywne skutki dla środowiska i zdrowia ludzi. Użytkownik jest odpowiedzialny za dostarczenie zużytego sprzętu do wyznaczonego punktu gromadzenia zużytych urządzeń elektrycznych i elektronicznych. Szczegółowe informacje na temat recyklingu można uzyskać u odpowiednich władz lokalnych, w przedsiębiorstwie zajmującym się usuwaniem odpadów lub w miejscu zakupu produktu. Gromadzenie osobno i recykling tego typu odpadów przyczynia się do ochrony zasobów naturalnych i jest bezpieczny dla zdrowia i środowiska naturalnego. Masa sprzętu podana jest w instrukcji.

**Kontakt Roger sp. j. 82-416 Gościszewo Gościszewo 59 Tel.: +48 55 272 01 32Fax: +48 55 272 01 33 Pomoc techniczna PSTN: +48 55 267 01 26 Pomoc techniczna GSM: +48 664 294 087 e-mail: biuro@roger.pl**

![](_page_9_Picture_6.jpeg)